# **Система комплексной интеграции продуктов «1С»**

## **(РИЦ модуль обмена с 1С)**

# **Документация, содержащая описание процесса установки**

#### **решения**

**Листов:** 9

# **Содержание**

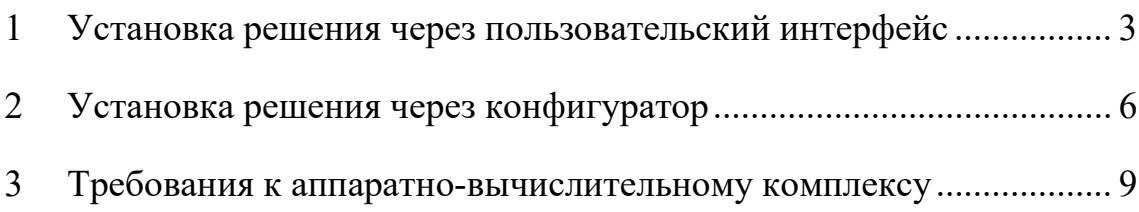

#### **1 Установка решения через пользовательский интерфейс**

<span id="page-2-0"></span>Для установки «РИЦ модуль обмена с 1С» через пользовательский интерфейс необходимо зайти в программу 1С:Медицина. Больничная аптека, редакция 2 под пользователем с полными правами, в панели разделов выбрать «Администрирование» – «Печатные формы, отчеты и обработки».

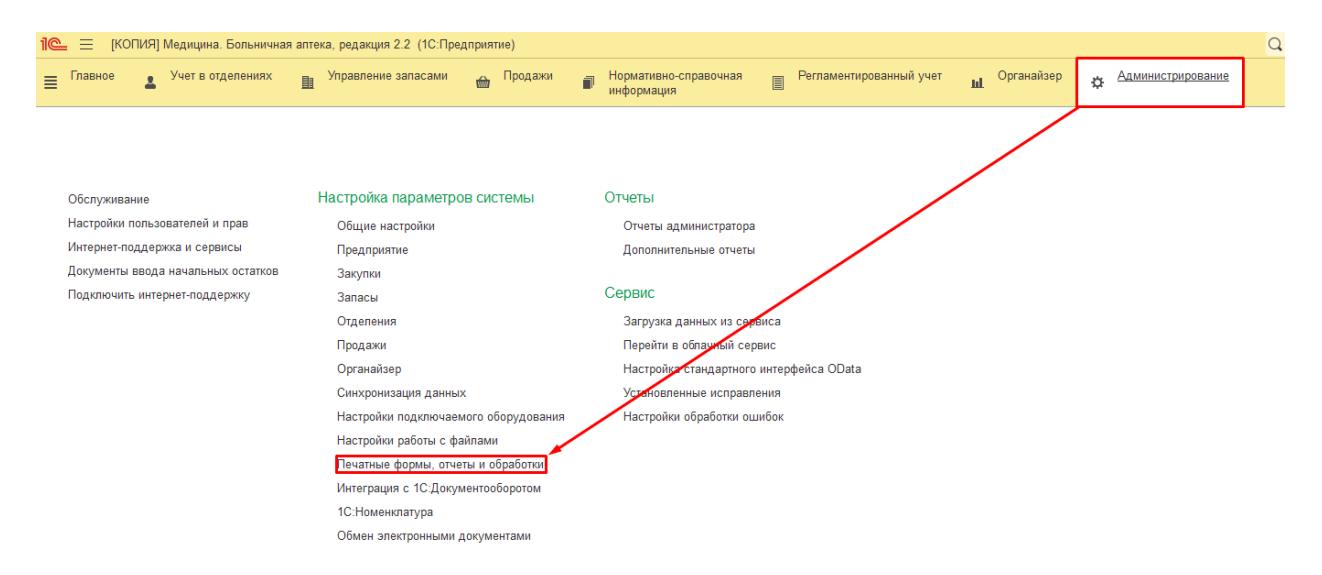

### В открывшейся форме нажать на гиперссылку «Расширения».

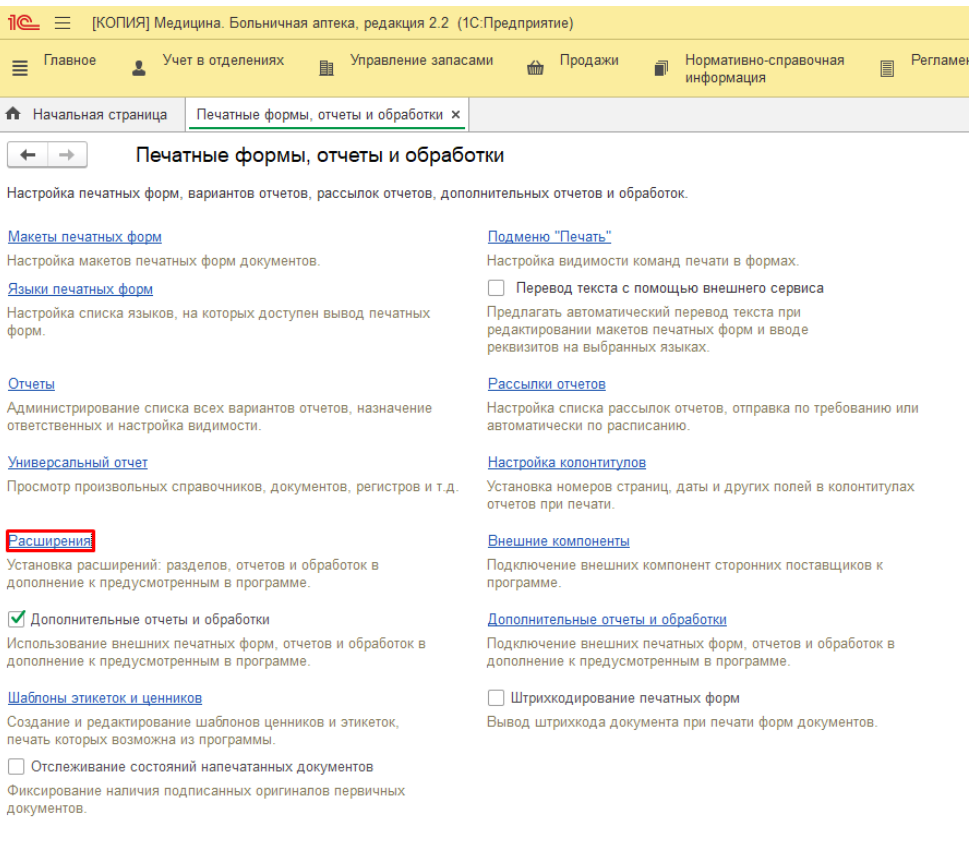

Далее нажать кнопку «Добавить из файла…». Если при этом появилось окно с предупреждением безопасности, необходимо в нем нажать кнопку «Продолжить».

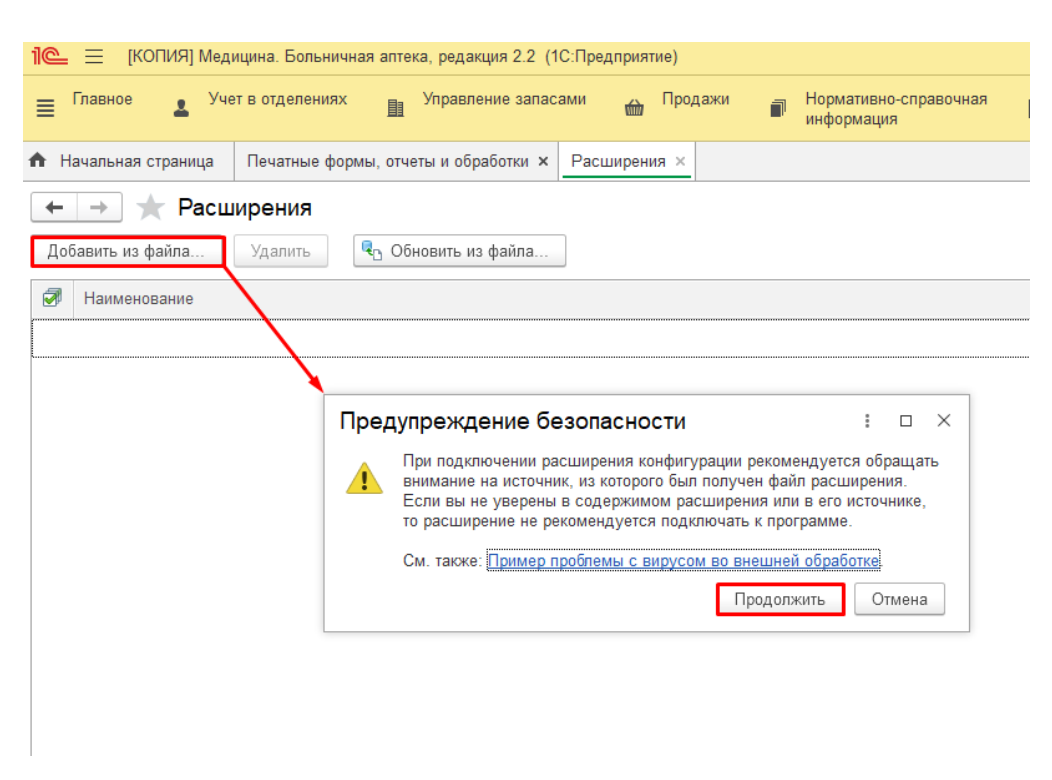

Выбрать из каталога расширение.

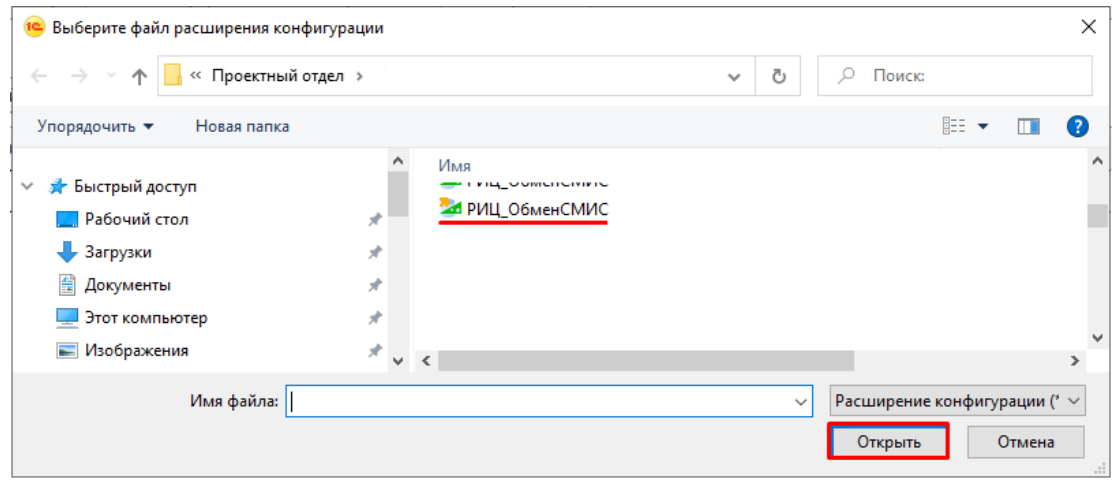

После загрузки расширения, оно отобразится в списке, и появится предупреждение, что необходимо перезапустить программу.

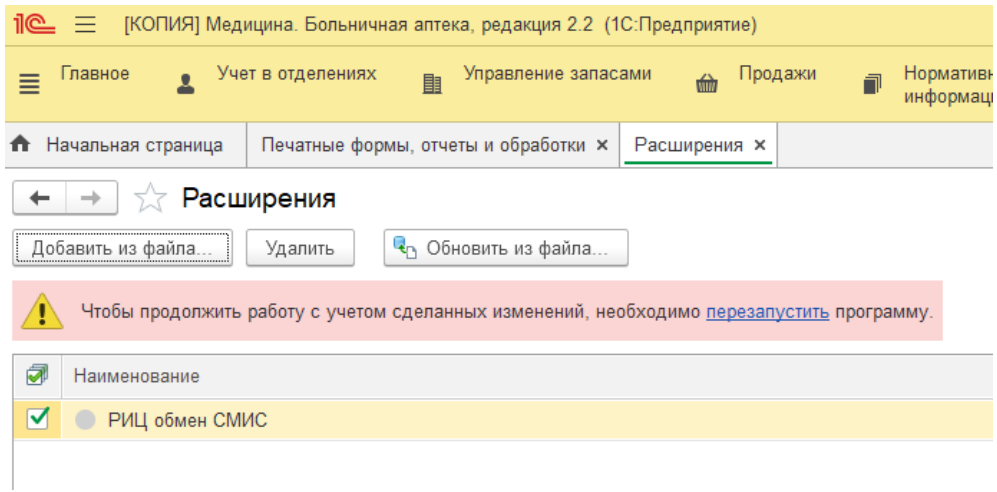

После перезапуска программы можно начинать использование модуля «РИЦ модуль обмена с 1С».

#### **2 Установка решения через конфигуратор**

<span id="page-5-0"></span>Альтернативным способом установки «РИЦ модуль обмена с 1С» является установка через конфигуратор. Для этого необходимо запустить 1С:Медицина. Больничная аптека в режиме конфигуратора под пользователем с полными правами.

В меню выбрать «Конфигурация» – «Расширения конфигурации».

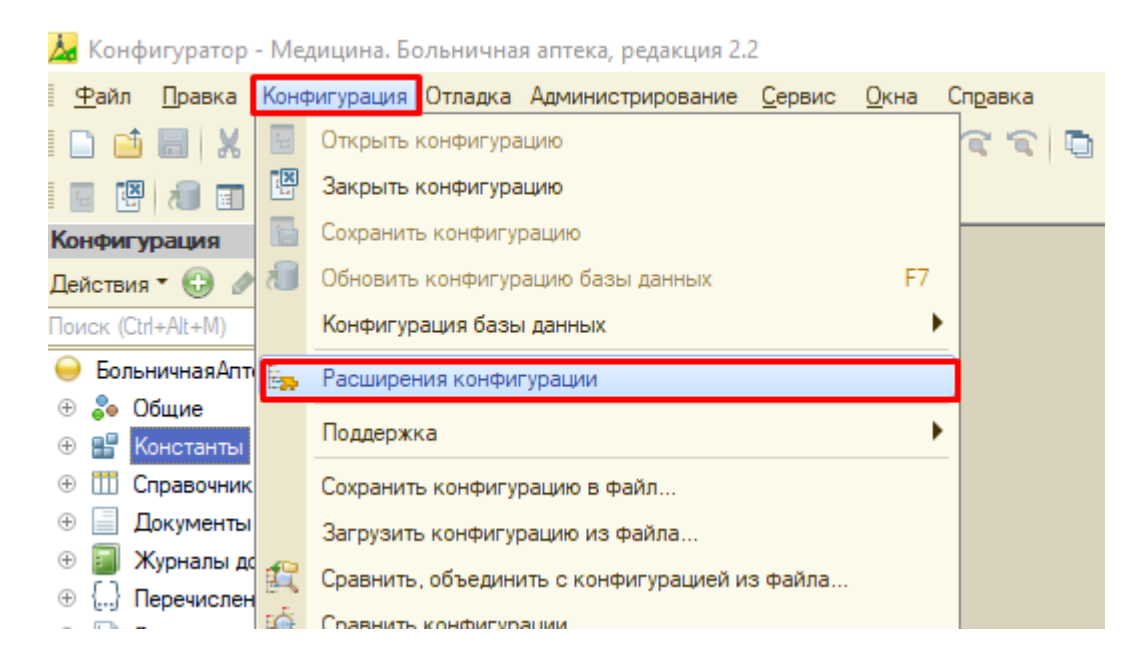

В открывшемся окне нажать кнопку добавления, данные для нового расширения оставить без изменения.

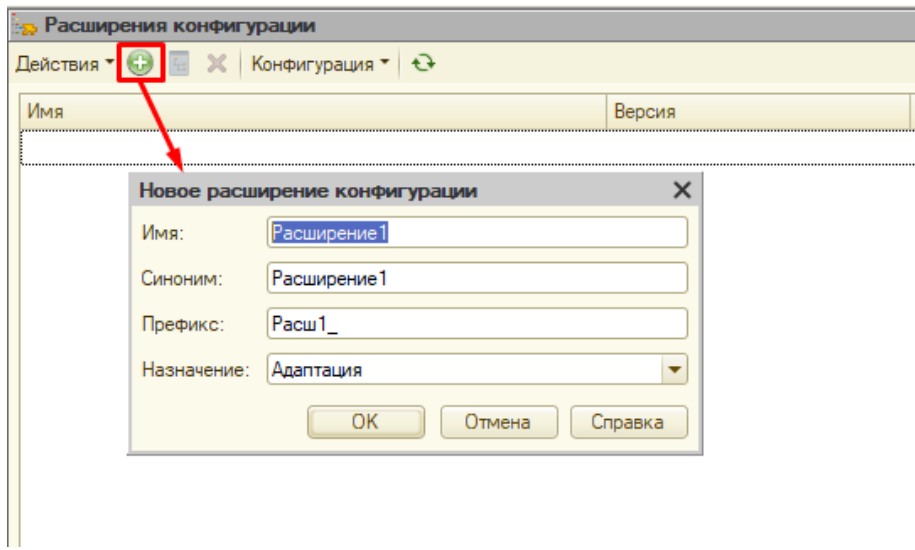

Далее в меню над списком расширений выбрать «Конфигурация» – «Загрузить конфигурацию из файла…».

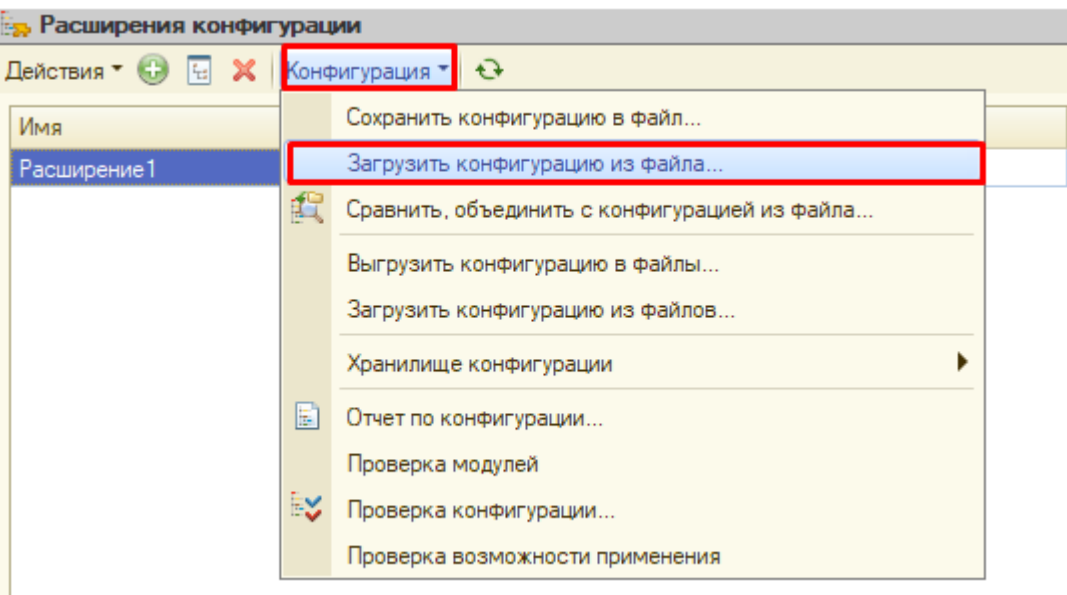

### Выбрать из каталога расширение.

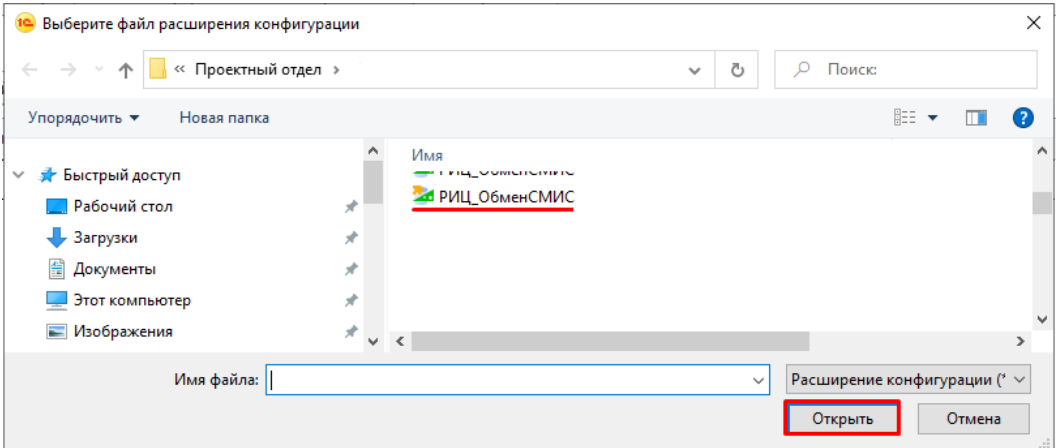

Нажать «Да» в предупреждении, что текущая конфигурация не пустая.

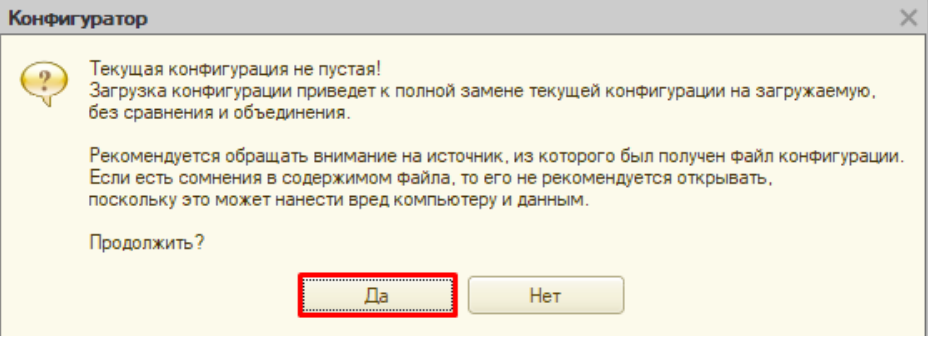

В следующем окне нажать «Да», запустив тем самым обновление конфигурации базы данных.

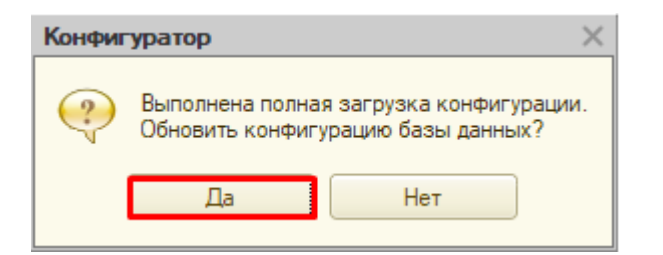

### Принять изменения в структуре конфигурации.

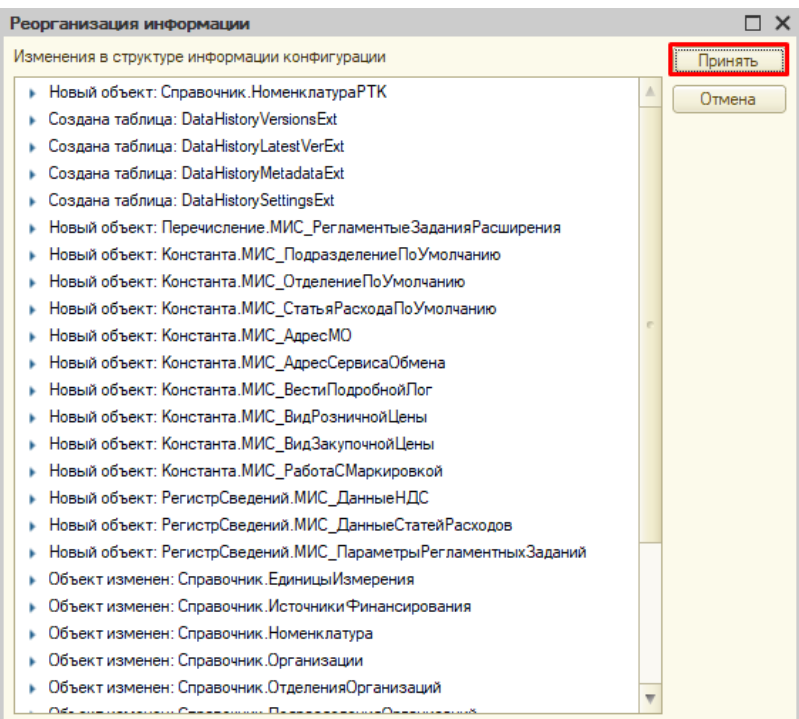

После запуска программы в пользовательском режиме можно начинать использование модуля «РИЦ модуль обмена с 1С».

#### **3 Требования к аппаратно-вычислительному комплексу**

<span id="page-8-0"></span>Для работы с «РИЦ модуль обмена с 1С» минимальная конфигурация компьютеров конечного пользователя имеет следующие характеристики:

- Процессор с частотой не менее 2.33 ГГц;
- оперативная память не менее 4 ГБ;
- монитор SVGA с разрешением не менее 1024х768 точек;
- канал связи не менее 5 Мбит/сек.